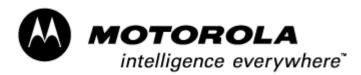

Consumer Solutions & Support US Competency Center 600 North US Highway 45 Libertyville, Illinois 60048 Website: gs.mot.com

# FIELD SERVICE BULLETIN

| FSB Number:         | LVCCFSB2004-250                        |
|---------------------|----------------------------------------|
| Author:             | Ross Karlen                            |
| Date:               | December 10, 2004                      |
| Total No. of Pages: | 2                                      |
| Subject:            | 3G A920 / A925 / A1000 – Desktop Suite |
| Model Affected:     | 3G Paragon A920 / A925's and A1000     |
| Level of Repair:    | 1                                      |
|                     |                                        |

### **Problem**

Service is aware of an issue, identified by the Desktop Suite Development Team. When user tries to install Desktop Suite or Simplify from the A1000 CD into a Windows 98 or Windows ME machine using the Macromedia Flash frontend, the PC responds with an error stating "Invalid argument: /b" and fails to install Desktop Suite or Simplify. This occurs because the script to run the Desktop Suite and Simplify installer is a "start /b" command. However, Windows 98 and Windows ME do not support the /b argument which is supposed to hide the display of the MS-DOS command window.

### Solution

Short Term Solution:

To install Desktop Suite:

- a) Double click on My Computer on the PC desktop
- b) Go to CD drive
- c) Double click on the Content directory
- d) Double click on the Software directory
- e) Double click on the Desktop Suite directory
- f) Double click on setup.exe

To install Simplify:

- a) Double click on My Computer on the PC desktop
- b) Go to CD drive
- c) Double click on the Content directory
- d) Double click on the Software directory
- e) Double click on the Simplify directory
- f) Double click on the Simplify\_XXX.exe file where XXX is the desired language
- (e.g. Chi for Chinese, Dan for Danish)

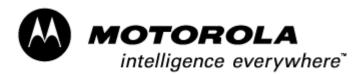

Consumer Solutions & Support US Competency Center 600 North US Highway 45 Libertyville, Illinois 60048 Website: gs.mot.com

#### Long Term Solution:

Fix will be in Kit: CFVN2765B part number 8288763W01. This is version 1.0.0.720 of Desktop Suite 11/18 (Note: there was a version built of 1.0.0.720, Kit: CFVN2765B, part number 8288729W01 that did not have the fix)

You can verify version by going to \Content\Software\DesktopSuite\release\_notes.txt on the CD.

You can verify the newer scripts are on the 1.0.0.720 version by checking the file date \fscommand\CDUPLVL.bat. If it's 11/18 or newer the fix is included.

# **Call Center Action;**

If user tries to install Desktop Suite or Simplify from A1000 CD into a Window 98 or Window ME machine using the Macromedia Flash frontend and the PC responds with an error message stating "Invalid argument: /b", walk customer through the short term solutions listed above for installing.

# Service Action

Customer Returns: N/A

Service Inventory: No action required

### Service Entry Code

Please ensure that repairs of this type are logged on the Service database as follows:

### **Global M-Claims Codes:**

Customer Complaint Codes: N/A Problem Found Code: N/A REF Designator Code: N/A Repair Code: N/A

### Asia Codes:

Fault Code: N/A Repair Code: N/A